# **How To Merge Documents In Preview**

Yeah, reviewing a ebook **How To Merge Documents In Preview** could go to your near links listings. This is just one of the solutions for you to be successful. As understood, carrying out does not suggest that you have fantastic points.

Comprehending as capably as conformity even more than other will manage to pay for each success. neighboring to, the proclamation as well as perception of this How To Merge Documents In Preview can be taken as well as picked to act.

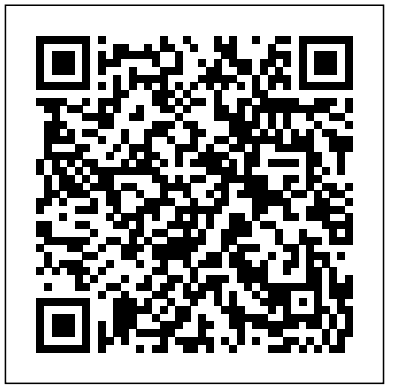

**Merge Excel Files | How to Merge 2 or More Excel Files ...**

how to merge different PDF files in to one single pdf file (one below another) How To Combine PDF Files Into One - FREE How to Merge MS Word Files Into One Document (Easy) Easiest way to COMBINE Multiple Excel Files into ONE (Append data from Folder)**Using InDesign Books to Combine Files** How to Combine Multiple Word Documents into a Single One - Word 2016 Combining pages into one Indesign document COMBINE Multiple Excel WORKBOOKS into One + ExcelJunction.com Self

Publishing A Book Tools | How To Merge PDFs Mail Merge from Excel to Microsoft Word How To Combine Multiple PDF's into a Single PDF using Apple Preview INDESIGN: Combining Pages from 2 Different InDesign Files into 1 Document Advanced PivotTables: Combining Data from Multiple Sheets *How to Combine PDF Files into One on iPhone \u0026 iPad* InDesign How-To: Place an InDesign File in Another InDesign File (Video Tutorial) **Excel Magic Trick 1331: Import Multiple Excel Files \u0026 Sheets into Excel: Power Query Get \u0026 Transform** *How to converter 2 page pdf into 1 page pdf ? 2 in 1 pdf page. And save money by printing.* [SOLVED] --MERGE PDF FILES EASILY in One PDF File - Quick, Simple, Free, Offline How to Combine multiple pdf files to one pdf file in Acrobat Pro DC

**SAUNTER STUDIOS ll TUTORIAL-08 ll HOW TO COMBINE MULTIPLE EXCEL FILE INTO SINGLE EXCEL FILE** *How to Convert PDF to Editable Ms Word , Powerpoint , Excel file | PDF se Word mai Convert kare* **How To Move Pages Between Different InDesign Files** Combine Multiple InDesign Files Into One Layout How to merge two or more word documents into one document How to Combine Multiple PDF's into One on a Mac Merging multiple google docs into one pdf for easier printing..webm**How To Merge Multiple Excel Files into one in seconds!** How to combine word documents (Better Audio) Merging and Packaging Multiple InDesign Files Into One for Press How to Scan Multiple Pages **How to Merge Two or More**

**Microsoft Word Documents** In the Insert File window,

select the Word documents you will combine to a PDF file, like C<mark>ombine PDF , or an ap</mark>p and click the Insert button. 3. Then all selected documents are inserted into current document. Please click File > Save As > Browse.

#### **Merge multiple PDF documents, images & files** wish to combine with our **| Adobe ...**

Merge Different Versions of a Single Document. Go to the Review tab. Select Compare . In the drop-down menu, select Combine or Combine Documents . In the Combine Documents dialog box, select the main document. Either select the Original document dropdown arrow and choose the file or select the ... ... How to Merge Two

Documents in Microsoft Word - Make Tech ...

In the top navigation bar, click Edit > Combine Files. Do one of the following to select the files that you want to combine and then click Continue: Choose files from the Recents or Documents list. Add files from your computer or dragand-drop the files onto the highlighted area.

## How to Merge Documents in Microsoft Word (with Pictures

... In Acrobat DC, go to Tools > Combine Files > Add Files > Combine. On a Mac, you can use the built-in Preview application to combine PDF files. You can also use a PDF merging service like PDF

Merge, a free web-based tool on mobile devices.

#### **How To Merge Documents In**

How to Merge PDF Files Online Free. Select the PDF files or other documents you PDF merger. Our online PDF joiner will merge your PDF files in just seconds. After combining your PDFs, select and download your merged PDFs to your computer. Our free PDF converter deletes any remaining files on our servers. *Best PDF Merger: Combine Two or More PDF Files Online (FREE)* Once all the files are open, maximize the first one you want to merge. Then, rightclick the worksheet you want to merge and select Move or Copy. On the Move or Copy Microsoft Word pop-up, click the To book drop-down. All the Excel files open on your PC will be using Apple Preview displayed in the drop-down. *Combine or merge files into a single PDF, Adobe Acrobat DC*

Use the Combine Files tool to merge Word, Excel, PowerPoint, audio, or video files, web pages, or existing PDFs. Acrobat lets you preview and arrange the documents and pages before creating the file. You can delete unwanted

pages and move individual pages from a document anywhere among the pages being combined. how to merge different PDF files in to one single pdf file (one below another) How To Combine PDF Files Into One - FREE How to Merge MS Word Files Into One Document (Easy) Easiest way to COMBINE Multiple Excel Files into ONE (Append data from Folder)**Using InDesign Books to Combine Files** How to Combine Multiple Word Documents into a Single One - Word 2016 Combining pages into one Indesign document COMBINE Multiple Excel WORKBOOKS into One | ExcelJunction.com Self Publishing A Book Tools | How To Merge PDFs Mail Merge from Excel to How To Combine Multiple PDF's into a Single PDF INDESIGN: Combining Pages from 2 Different InDesign Files into 1 Document Advanced PivotTables: Combining Data from Multiple Sheets *How to Combine PDF Files into One on iPhone \u0026 iPad* InDesign How-To: Place an InDesign File in Another InDesign File

# (Video Tutorial) **Excel Magic** The simplest method is to use **Merge PDF - Contine PDF Trick 1331: Import Multiple** File > New Document, and **Excel Files \u0026 Sheets into Excel: Power Query Get** Combine Files into a Single

**\u0026 Transform** *How to converter 2 page pdf into 1 page pdf ? 2 in 1 pdf page. And save money by printing.* PDF.... [SOLVED] - MERGE PDF FILES EASILY - Quick, Simple, Free, Offline How to Combine multiple pdf files to one pdf file in Acrobat Pro DC **SAUNTER STUDIOS ll TUTORIAL-08 ll HOW TO COMBINE MULTIPLE EXCEL FILE** 

## **INTO SINGLE EXCEL FILE** *How to Convert PDF*

*to Editable Ms Word , Powerpoint , Excel file | PDF* to remove any content you *se Word mai Convert kare*

# **How To Move Pages Between Different InDesign**

**Files** Combine Multiple InDesign Files Into One Layout How to merge two or more word documents into one document How to Combine Multiple PDF's into One on a Mac Merging multiple google docs Two Documents. To start, open into one pdf for easier printing..webm**How To Merge Multiple Excel Files into one in seconds!** How to combine word documents (Better Audio) Merging and Packaging Multiple InDesign **How to combine multiple** Files Into One for PressHow to Scan Multiple Pages in

choose the option to PDF. A file-list box will open. Compare and Merge Drag in the files that you want to combine into a single below. Find the document

#### **How to merge or combine multiple files**

Open Acrobat DC to combine files: Open the Tools tab and select "Combine files." Add files: Click "Add Files" and select the files you want to include in your PDF. You can merge PDFs or a mix of PDF documents and other files. Arrange and delete content: Click, drag, and drop to reorder files or press "Delete" don't want.

### **How To Merge Data In Multiple Excel Files**

Select multiple PDF files and merge them in seconds. Merge & combine PDF files online, easily and free. *Merge PDF files online. Free service to merge PDF* How to Merge Two Documents in Microsoft Word Merge the the first document you want to act as the primary document. ... From here,... Manage the Combined Document. Once the document is merged, you'll be greeted by the following window. Here you'll see... Merge in ... **documents into one PDF file in Word?**

# **files online for free**

In Word, click on Tools in the top menu and select the Documents option, as shown you want to merge. You have the option of merging the selected document into the currently open document or merging the two documents into a new document. How to merge PDFs and combine PDF files | Adobe Acrobat DC

In the "Insert File" selection box, locate the first Word document you want to add to your open document. Select the file and then click the "Insert" button to add it to your document. The contents of the selected Word document will be combined with your open document. If it's a new document, the contents will appear from the beginning.

## Howto Contine Word **Documents**

How to combine PDF files online: Drag and drop your PDFs into the PDF combiner. Rearrange individual pages or entire files in the desired order. Add more files, rotate or delete files, if needed. How to Combine PDF Files | PCMag Step 1, Open the Word document you want to merge into. The easiest way

One PDF File

to do this is to double-click the document so it opens in Word. You can also open Word first, dick the File menu in Word, click Open, and select the document.Step 2, Click in the place where you want to insert the next document. The text from the document you're inserting will begin at the location you click.Step 3, Click the Insert tab. It's at the top of the screen between "Home" and "Draw" (or "Home and "Design" in ... *Combine multiple documents into a PDF online* In the open Move or Copy dialog box, select the target Excel file to merge to from the To Box drop-down menu. Select where you wish to place your merged sheets in the Before sheet section. *How to Combine PDF Files Into One Document* Add files: Click "Add Files" and select the files you want to include in your PDF. You can merge PDFs or a mix of PDF documents and other files. Arrange and delete content: Click, drag and drop to reorder files or press "Delete" to remove any content you don't want. Combine files: When you're finished arranging, click "Combine Files".

Step 1: Open the Finder folder where your files are stored and